# **Legacy methods for re-indexing content**

Please note, that as of DSpace 4.0, the Solr-based [Discovery](https://wiki.lyrasis.org/display/DSDOC4x/Discovery) search is on by the default in both JSPUI and XMLUI. This page describes the older Lucenebased search and DBMS browse indices. Neither the DBMS browse tables nor the Lucene search indices are used anymore (unless you explicitly disable [SolrBrowseDAO](https://jira.duraspace.org/browse/DS-1617) and enable search artifacts). This page was previously called ReIndexing Content with the old legacy providers (DBMS for Browse or Lucene for Search)

1 [Overview](#page-0-0) 2 [Re-Enabling the legacy Lucene Search and/or DBMS Browse providers](#page-0-1) 2.1 [Configure the browse engine to use Oracle](#page-0-2) 3 [Creating the Browse & Search Indexes](#page-0-3) 4 [Running the Indexing Programs](#page-1-0) 4.1 [Complete Index Regeneration](#page-1-1) 4.2 [Updating the Indexes](#page-1-2) 4.3 [Destroy and Rebuild Browse Tables](#page-1-3) 5 [Indexing Customization](#page-2-0) 5.1 [Browse Index Customization](#page-2-1)

- 5.2 [Search Index Customization](#page-2-2)
	- 5.2.1 [Configuring Lucene Search Indexes](#page-2-3)
	- 5.2.2 [Customize the advanced search form](#page-5-0)

## <span id="page-0-0"></span>**Overview**

DSpace offers two options to index content for Browsing & Searching:

- 1. Faceted/Filtered Search & Browse (via Solr & [DSpace Discovery\)](https://wiki.lyrasis.org/display/DSDOC4x/Discovery) **enabled** by default since DSpace 4.0
- 2. Traditional Browse & Search (via Lucene & Database tables) this is **disabled** by default

This particular page only describes the "Traditional Browse & Search" indexing processes. For more information on Faceted/Filtered Browse & Search, please see [DSpace Discovery](https://wiki.lyrasis.org/display/DSDOC4x/Discovery), in particular [Discovery Solr Index Maintenance](https://wiki.lyrasis.org/display/DSDOC4x/Discovery#Discovery-DiscoverySolrIndexMaintenance) .

# <span id="page-0-1"></span>Re-Enabling the legacy Lucene Search and/or DBMS Browse providers TO BE COMPLETED

TODO: also add the DB-backed itemcounter here (?)

#### DBMS Browse Providers

If a DAOs configuration is not provided the system will use the SOLR Browse Engine

#### **Configure the browse engine to use PostgreSQL**

This option enables the browse engine to store its indexes in PostgreSQL database tables. All browsing is then performed via queries to those database tables. This is the traditional browsing option for users of PostgreSQL. The configuration is as follows:

browseDAO.class = org.dspace.browse.BrowseDAOPostgres browseCreateDAO.class = org.dspace.browse.BrowseCreateDAOPostgres

### <span id="page-0-2"></span>Configure the browse engine to use Oracle

This option enables the browse engine to store its indexes in Oracle database tables. All browsing is then performed via queries to those database tables. This is the traditional browsing option for users of Oracle. The configuration is as follows:

browseDAO.class = org.dspace.browse.BrowseDAOOracle browseCreateDAO.class = org.dspace.browse.BrowseCreateDAOOracle

## <span id="page-0-3"></span>Creating the Browse & Search Indexes

To create (or recreate) all the various browse/search indexes that you define as described in this page there are a variety of options available to you. You can see these options below in the command table.

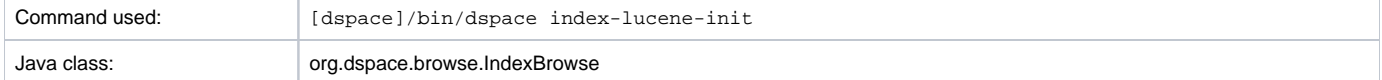

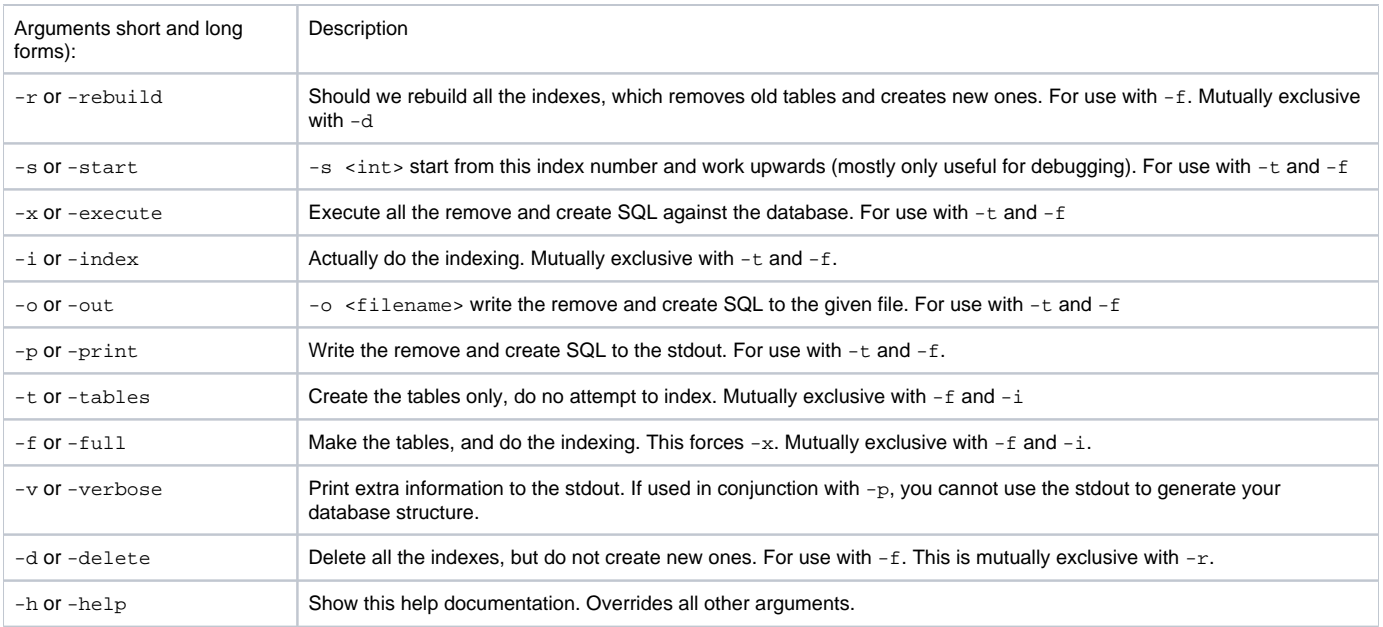

If you are using the Solr Browse DAOs, that is the default since DSpace 4.0, it is not required to run this script as the data are stored in the Solr search core that need to be recreated using the [Discovery maintenance script](https://wiki.lyrasis.org/display/DSDOC4x/Discovery#Discovery-DiscoverySOLRIndexMaintenance)

# <span id="page-1-0"></span>Running the Indexing Programs

### <span id="page-1-1"></span>**Complete Index Regeneration**

Requires that you stop Tomcat first ω

Because this command actually **deletes** existing Browse Index tables, you **must** stop Tomcat (or your Servlet Container of choice) before executing index -lucene-init. After the indexing command completes, you can restart Tomcat. Known Oracle Issues

In many Oracle based DSpace installations, index-lucene-init often malfunctions because of Oracle specific permissions. It is therefore advised to stick to index-lucene-update instead

By running [dspace]/bin/dspace index-lucene-init you will completely regenerate your indexes, tearing down all existing tables and reconstructing with the new configuration.

[dspace]/bin/dspace index-lucene-init

### <span id="page-1-2"></span>**Updating the Indexes**

By running [dspace]/bin/dspace index-lucene-update you will reindex your full browse & search indexes without modifying the DSpace table structure. (This should be your default approach if indexing, for example, via a cron job periodically). Because it does not "tear down" the existing tables, this command can be run while DSpace (and Tomcat or similar) is still running.

[dspace]/bin/dspace index-lucene-update

If you are using the Solr Browse DAOs, that is the default since DSpace 4.0, you don't need to run this script as the data are stored in the Solr search core. You need to recreate the indexes using the [Discovery maintenance script](https://wiki.lyrasis.org/display/DSDOC4x/Discovery#Discovery-DiscoverySOLRIndexMaintenance)

### <span id="page-1-3"></span>**Destroy and Rebuild Browse Tables**

**This is really not recommended unless you know what you are doing.**

You can destroy and rebuild the database, but do not do the indexing. Output the SQL to do this to the screen and a file, as well as executing it against the database, while being verbose.

At the CLI screen:

[dspace]/bin/dspace index-db-browse -r -t -p -v -x -o myfile.sql

# <span id="page-2-0"></span>Indexing Customization

### <span id="page-2-1"></span>**Browse Index Customization**

DSpace provides robust browse indexing. It is possible to expand upon the default indexes delivered at the time of the installation. The System Administrator should review [Browse Index Configuration](https://wiki.lyrasis.org/display/DSDOC4x/Configuration+Reference#ConfigurationReference-BrowseIndexConfiguration) to become familiar with the property keys and the definitions used therein before attempting heavy customizations.

Through customization is is possible to:

- Add new browse indexes besides the four that are delivered upon installation. Examples:
	- o Series
		- <sup>o</sup> Specific subject fields (Library of Congress Subject Headings). (It is possible to create a browse index based on a controlled vocabulary or thesaurus.)
		- $\circ$  Other metadata schema fields
- Combine metadata fields into one browse
- Combine different metadata schemas in one browse

**Examples of new browse indexes that are possible.** (The system administrator is reminded to read the section on [Browse Index Configuration](https://wiki.lyrasis.org/display/DSDOC4x/Configuration+Reference#ConfigurationReference-BrowseIndexConfiguration) )

- **Add a Series Browse**. You want to add a new browse using a previously unused metadata element.
	- $^{\circ}$  webui.browse.index.6 = series:metadata:dc.relation.ispartofseries:text:single
	- Note: the index # need to be adjusted to your browse stanza in the \_dspace.cfg\_ file. Also, you will need to update your Messages. properties file.
- **Combine more than one metadata field into a browse.**You may have other title fields used in your repository. You may only want one or two of them added, not all title fields. And/or you may want your series to file in there.
- $^{\circ}$  webui.browse.index.3 = title:metadata:dc.title,dc:title.uniform,dc:relation.ispartofseries:title:full **Separate subject browse.**You may want to have a separate subject browse limited to only one type of subject.
	- $^{\circ}$  webui.browse.index.7 = lcsubject.metdata:dc.subject.lcsh.text:single

As one can see, the choices are limited only by your metadata schema, the metadata, and your imagination.

Because Browse Indexes are stored in database tables, remember to run index-lucene-init after adding any new definitions in the dspace.cfg to have the indexes created and the data indexed.

Since DSpace 4.0 the Solr DAOs implementation of the browse engine is used by default you don't need to run the script described in this page at least if you have re-enabled the legacy DBMS provider. Instead use the [Discovery maintenance script](https://wiki.lyrasis.org/display/DSDOC4x/Discovery#Discovery-DiscoverySOLRIndexMaintenance). Browse indexing in Solr is done within the Search Indexing process.

### <span id="page-2-2"></span>**Search Index Customization**

Please note, that as of DSpace 4.0, the Solr-based [Discovery](https://wiki.lyrasis.org/display/DSDOC4x/Discovery) search is on by the default in both JSPUI and XMLUI. If you want customize the search behavior in a normal DSpace you should refer to the [Discovery](https://wiki.lyrasis.org/display/DSDOC4x/Discovery) documentation.

### <span id="page-2-3"></span>**Configuring Lucene Search Indexes**

Search indexes can be configured and customized easily in the dspace.cfg file. This allows institutions to choose which DSpace metadata fields are indexed by Lucene.

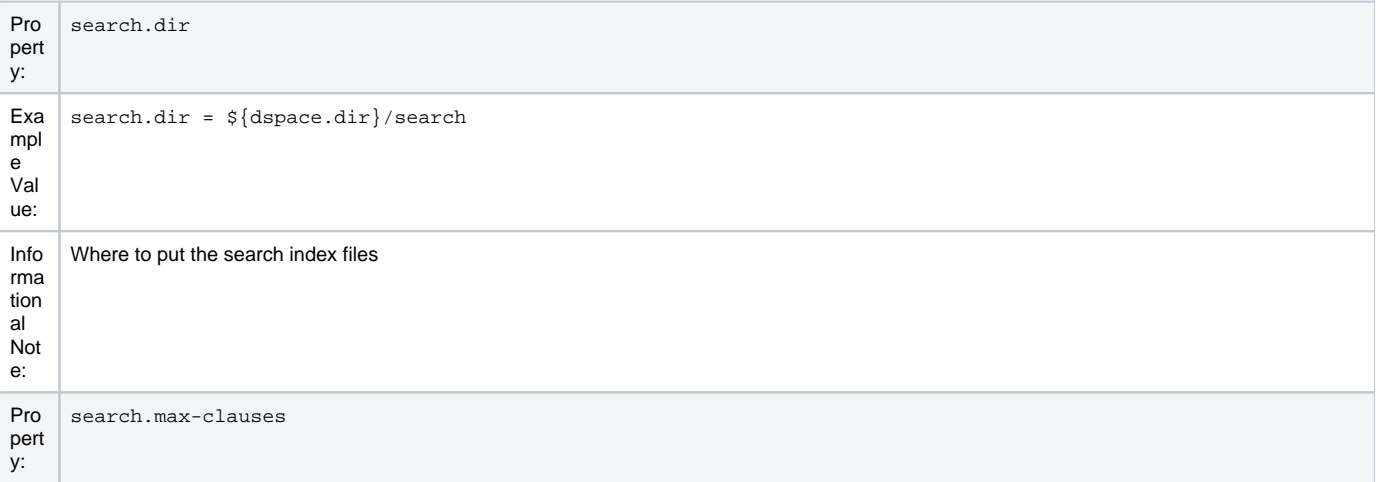

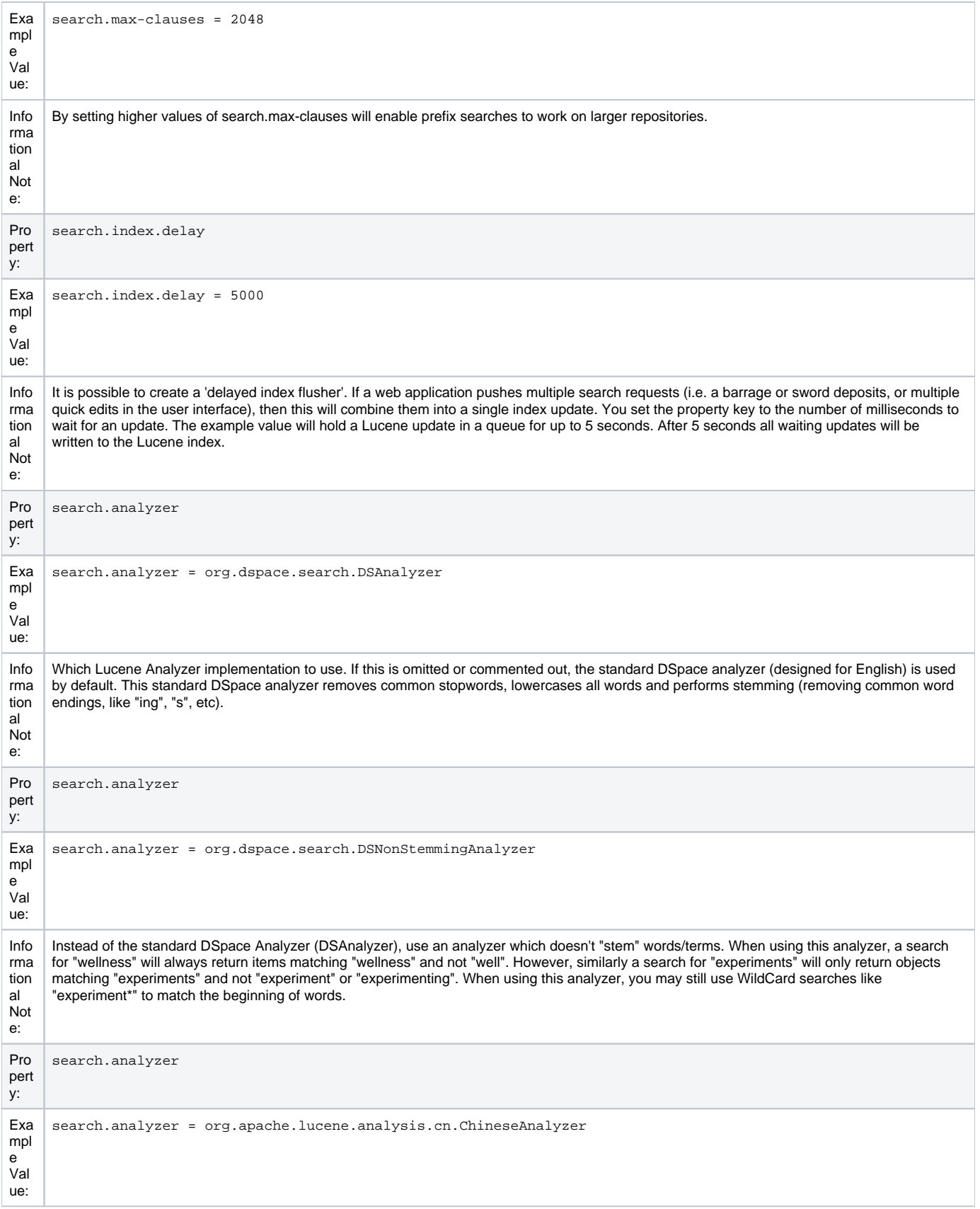

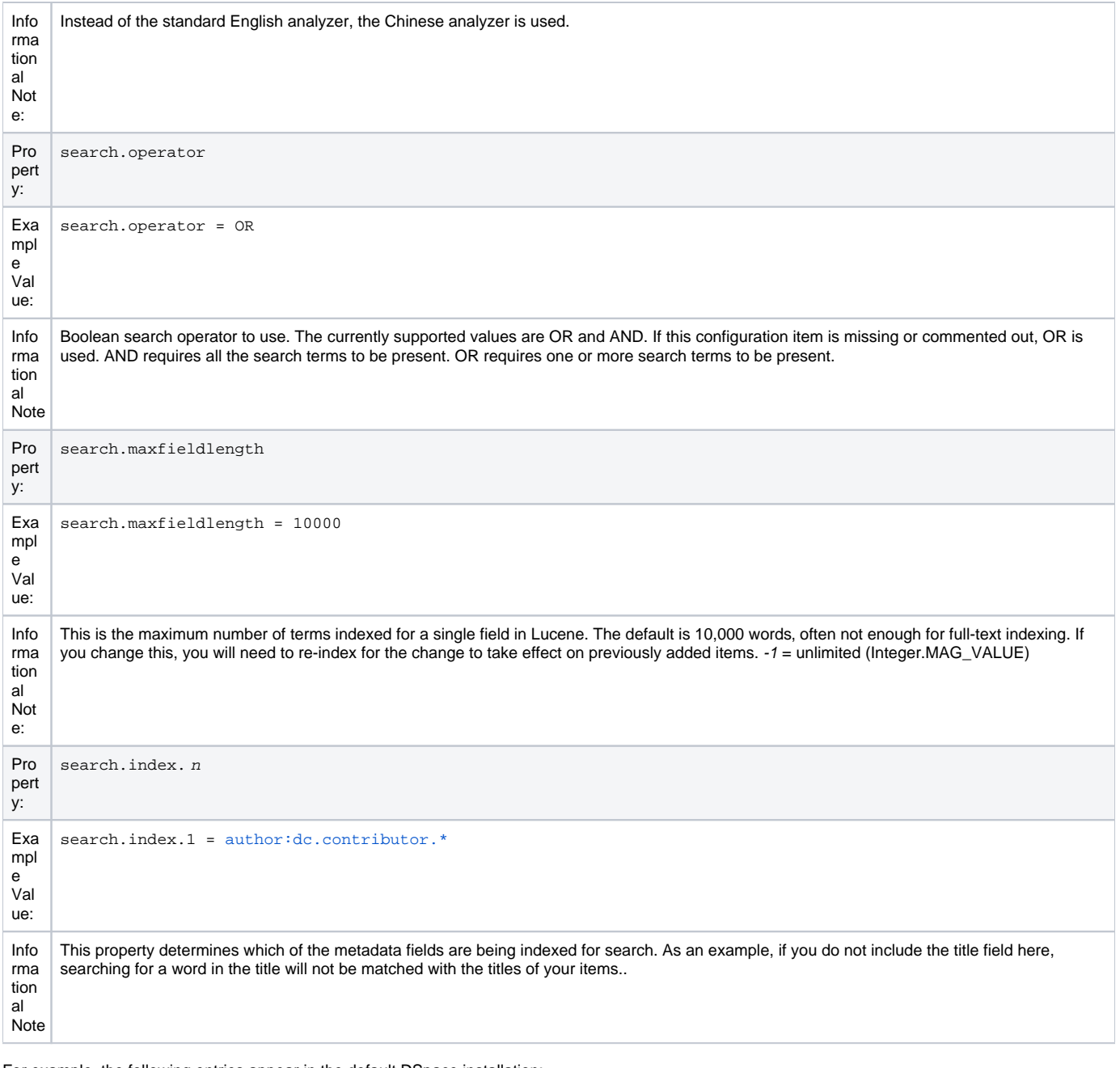

#### For example, the following entries appear in the default DSpace installation: search.index.1 = author:dc.contributor.\*

search.index.2 = author:dc.creator.\* search.index.3 = title:dc.title.\* search.index.4 = keyword:dc.subject.\* search.index.5 = [abstract:dc.description.abstract](http://abstractdc.description.abstract) search.index.6 = [author:dc.description.statementofresponsibility](http://authordc.description.statementofresponsibility) search.index.7 = [series:dc.relation.ispartofseries](http://seriesdc.relation.ispartofseries) search.index.8 = [abstract:dc.description.tableofcontents](http://abstractdc.description.tableofcontents) search.index.9 = [mime:dc.format.mimetype](http://mimedc.format.mimetype) search.index.10 = [sponsor:dc.description.sponsorship](http://sponsordc.description.sponsorship) search.index.11 = id:dc.identifier.\* search.index.12 = [language:dc.language.iso](http://languagedc.language.iso)

The format of each entry is search.index.<id> = <search index name> : <schema> . <metadata field>[:index type] where:

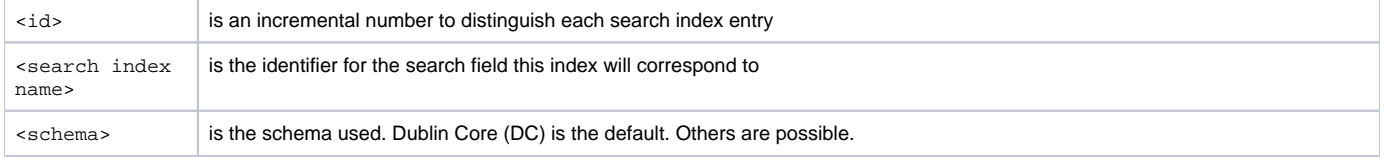

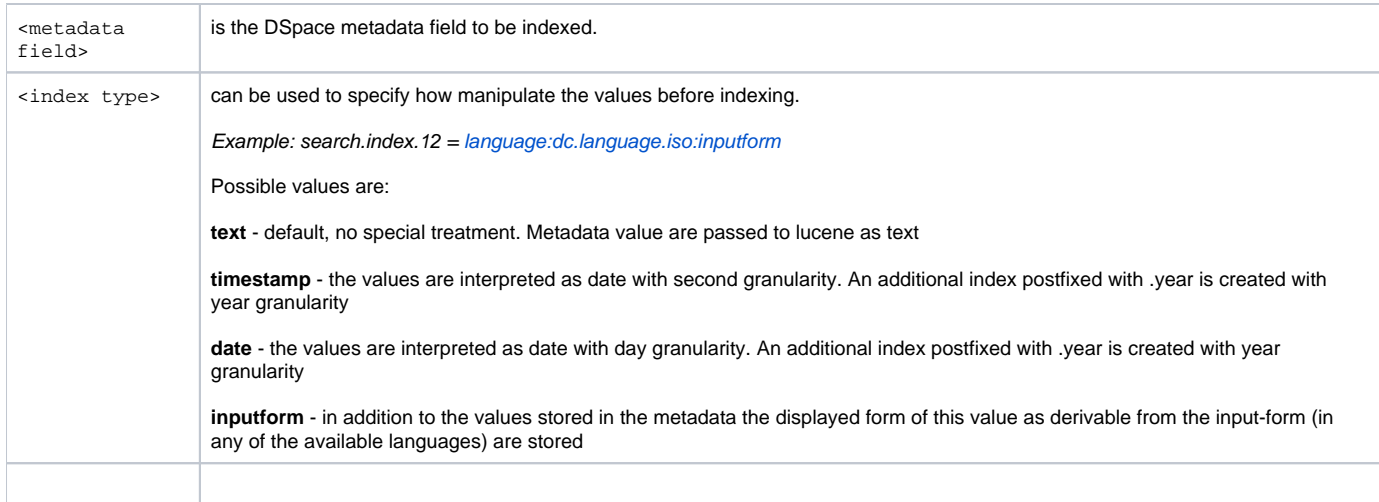

In the example above, search.index.1 and search.index.2 and search.index.3 are configured as the author search field. The author index is created by Lucene indexing all dc.contributor.\*,dc.creator.\* and description.statementofresponsibility metadata fields.

After changing the configuration run /[dspace]/bin/dspace index-lucene-init to regenerate the indexes.

While the indexes are created, this only affects the search results and has no effect on the search components of the user interface.

In the above examples, notice the asterisk (\*). The metadata field (at least for Dublin Core) is made up of the "element" and the "qualifier". The asterisk is used as the "wildcard". So, for example, keyword.dc.subject. \* will index all subjects regardless if the term resides in a qualified field. (subject versus subject.lcsh). One could customize the search and only index LCSH (Library of Congress Subject Headings) with the following entry [keyword:dc.](http://keyworddc.subject.lcsh) [subject.lcsh](http://keyworddc.subject.lcsh) instead ofkeyword:dc.subject.'

#### **Authority Control Note:**

Although DSIndexer automatically builds a separate index for the authority keys of any index that contains authority-controlled metadata fields, the "Advanced Search" UIs do not allow direct access to it. Perhaps it will be added in the future. Fortunately, the OpenSearch API lets you submit a query directly to the Lucene search engine, and this may include the authority-controlled indexes.

### <span id="page-5-0"></span>**Customize the advanced search form**

As the previous configuration apply only to the indexing and querying phase one will need to customize the user interface to reflect the changes, for example, to add the a new search category to the Advanced Search.

XML UI requires manual coding of the involved templates instead the JSP UI provides specific configuration to set the index to show in the advanced search dropdown. Below are listed the configuration parameters

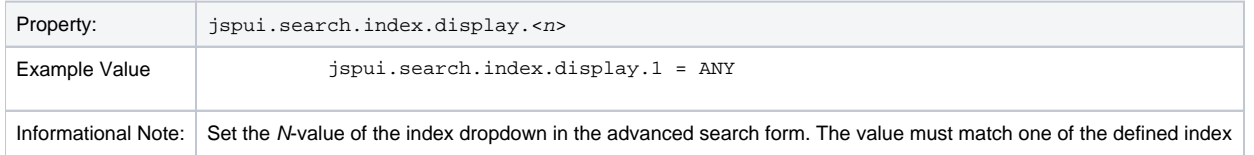